# Tips: Recommend to have a copy of a table printed on the backside of your IC card

# TOKYO TECH PORTAL NEWS

PUBLISHED BY: INFRASTRUCTURE SYSTEM GROUP INFORMATION INFRASTRUCTURE DIVISION RESEARCH PROMOTION DEPARTMENT THE AUTHENTICATION INFRASTRUCTURE TEAM

# How to use

Now you have "Tokyo Tech IC card" and let's start to use "Tokyo Tech Portal" right now!

# Tokyo Tech Portal provides you ...

- Slack, Box, T2SCHOLA, Web system for S&F, Library Service, etc.
- Tokyo Tech Mail -- Common e-mail environment anytime, anywhere with high-performance SPAM mail block.
- Available for download Microsoft365Account
- Access online journals from off-campus (such as home) via SSL-VPN.

# Glossary...

Portal = Gateway Tokyo Tech Portal is an integrated gateway to information services provided by Tokyo Tech

**Tokyo Tech IC card** = Student card, Staff card, Access card, etc. issued by Tokyo Tech.

### SSL-VPN =

Secure Sockets Layer
- Virtual Private Network
Accessible campus network
from off-campus via
SSL-VPN

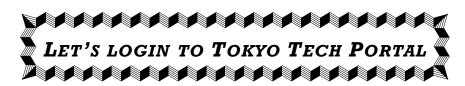

Login to the Tokyo Tech Portal with the "Matrix Code" printed on the backside of Tokyo Tech IC Card.

Account: **Student ID number**\*Printed on the card.

### Password:

Initial password is printed on a separate sheet.

\*Neither numeric character nor space is used in the initial password. O = "O" of Oscar, l = "l" of lima, Period ".", and/or slash "/" may be used.

Note that upper- and lower- case characters may coexist.

# Matrix code ↓

(A table printed on the backside of your IC card)

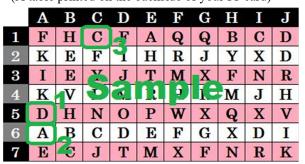

Type "**D A C**"

# How to login

- Open the browser and go to Tokyo Tech Portal as follows. https://portal.titech.ac.jp
- 2. Click the "Agree (Matrix / OTP / Soft Token Auth.)" button.
- 3. Enter your Account and Password.

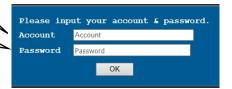

If previous page (front page) appears after clicking OK button, you might misspell your account or password. Try it again.

- (4. Choose [Matrix] at "Move to Other Authentication", and click [OK]. At your first login, no this step.)
- 5. Enter matrix code.

\*Lowercase characters are accepted here. If you succeeded to login, now you can see portal resource menu.

# I. Click here first to "Password Change".

For security reasons, never use the same password as the one you are using with another service!

II. Next, click

"Name Registration".

# What is Name Registration?

Register your own way of expressing your name by roman alphabet. It is used in Portal system and especially important for your email account of Tokyo Tech (it is called "m-address").

**Ⅲ**. Visit "Tokyo Tech Mail".

# Resource menu of Tokyo Tech Portal (example)

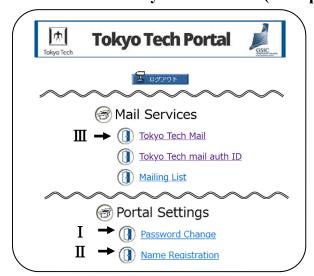

Example of Tokyo Tech e-mail address Last name = Ohoka, First name = Taro

⇒ **ohoka.t.ab**@m.titech.ac.jp

Two characters are assigned by the system to assure the uniqueness of the e-mail address.

# Let's try to use Web mail

Log in to Tokyo Tech Portal, and click "Tokyo Tech Mail" in Mail Services ⇒ Now, you can use it! If you want to know how to use auto-forwarding, etc., please check this following explanation.

Portal login page > Online guides > Webmail (https://portal.titech.ac.jp/new-en/ezguide/webmail.html)

Tea break... 😂

# To log in to the Portal...Soft Token auth. is so convenient!

You can log in to the Portal with an application on a smartphone, etc., which means you don't need to use matrix code. **This auth. is much more secure than matrix auth.,** so we strongly recommend you introduce it.

Portal login page > Online guides > Soft Token authentication

(https://portal.titech.ac.jp/new-en/ezguide/softtoken-login.html)

\*Note: You cannot set up via matrix auth. from off-campus. Please set up from on-campus.

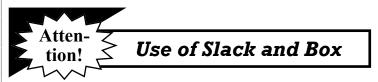

These are platform to facilitate communication inside **Team Tokyo Tech**.

# **Need prior consent to use Slack/Box**

(Be sure that you can use Tokyo Tech Mail, as well.)
\*Non-degree and Special Auditing students are not allowed to use Slack/Box. Sorry.

Make an agreement from Tokyo Tech Portal as follows.

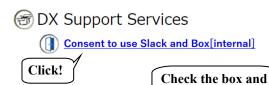

I agree to all of the above.

Once you agreed, you cannot change your mind to
"Disagree" on this window.

# Sure, you must want to use Slack and Box, but sorry, you have to stop here today. After you consent, your Slack/Box accounts

After you consent, your Slack/Box accounts become ready within a few business days.

After a few days later, please log in to the Portal and let's see you can use "Slack" and "Box"!

When you use Slack/Box, please read Policy/Rules and Guideline beforehand which are given in

https://www.dx.titech.ac.jp/fresh st/en/

## Finally...

Various notification from the Institute is given at the slack announce channels, whose name starts from "an-". Please check them everyday!

Any questions: Tokyo Tech IT Service Desk

Extension: 3654 E-mail: helpdesk@gsic.titech.ac.jp

then click "Agree".